## **A Beginner's Complete Guide to Microcontroller Programming with Ruby** hasumikin **Euruko 2023**

Vilnius, Lithuania 21st - 23rd September 2023

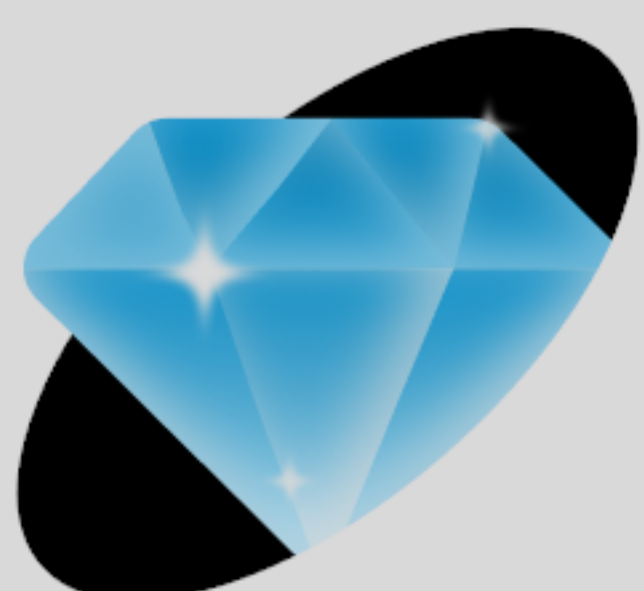

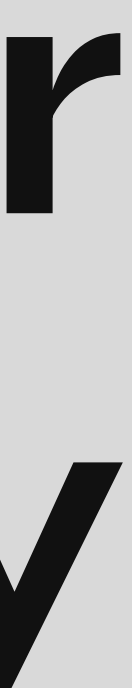

#### Part 1 Preparation

Part 4

#### Part 2 Getting Started with Microcontroller

#### Part 3 Exploring PicoRuby Further

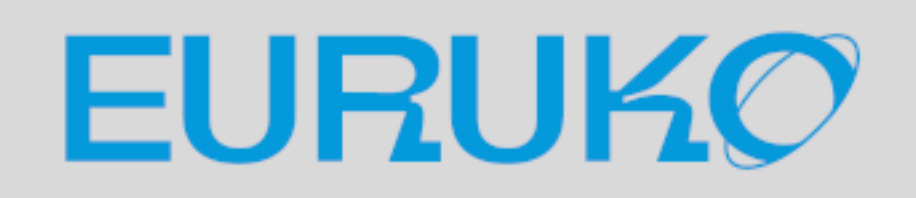

PicoRuby Under the Hood

### self.inspect

- Hitoshi HASUMI
- hasumikin (GitHub ,ex-Twitter, Bluesky and Threads)
- **Creator of PicoRuby and PRK Firmware**
- Committer of CRuby's IRB and Reline
- First prize of Fukuoka Ruby Award  $(2020$  and  $2022$   $\sqrt[3]{})$
- A final nominee of Ruby Prize 2021

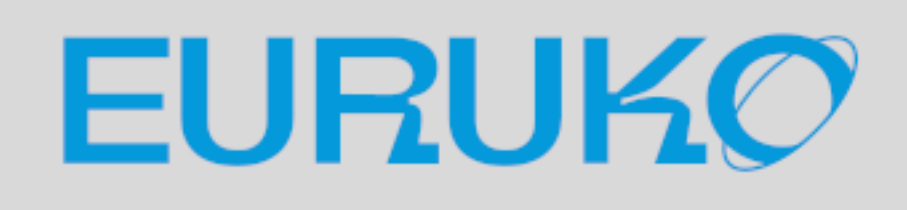

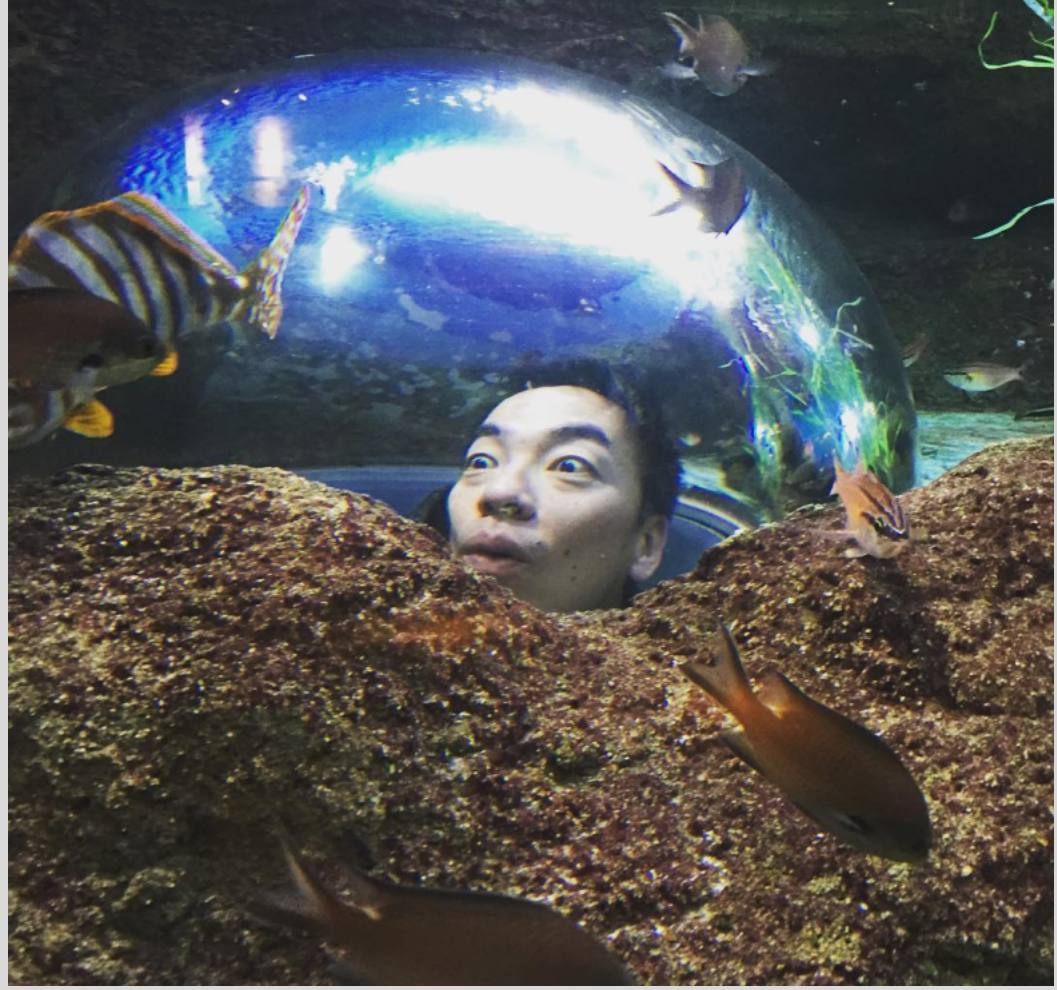

## Part 1 Preparation

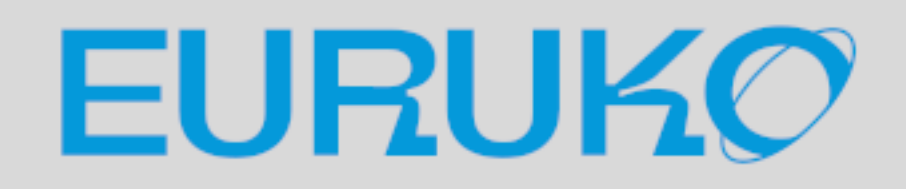

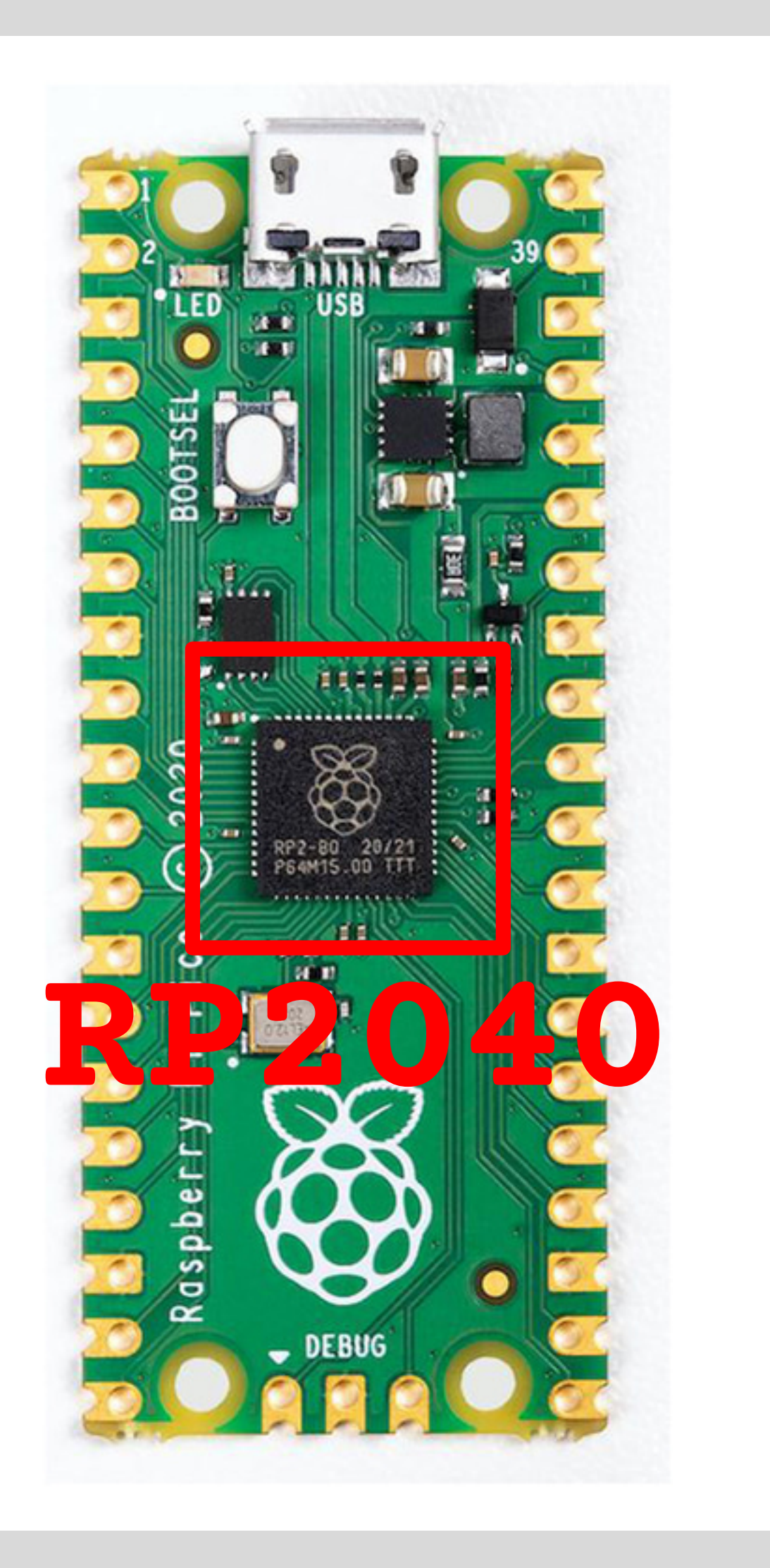

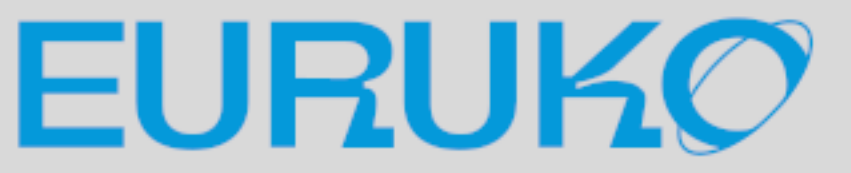

### Setup (minimal) Raspberry Pi Pico Or other RP2040-based controller USB cable

Terminal emulator on laptop

### Raspberry Pi Pico

- Raspberry Pi Pico: Microcontroller board
	- **WOU: RP2040** 
		- Cortex-Mzero+ (dual)
		- **264 KB RAM**
		- 2 MB flash ROM
	- **It generally runs without an OS (bere metal)**
- ref) Raspberry Pi: Single-board computer
	- It generally needs an OS like Raspberry Pi OS or Windows for Arm

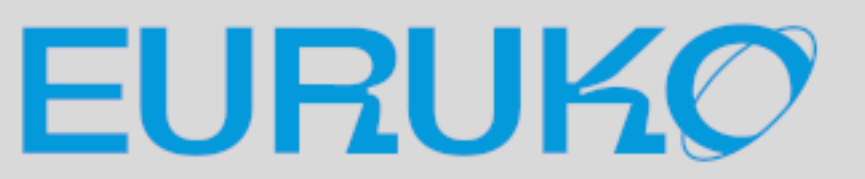

### Terminal emulator

- **OLinux -> GTKTerm<sup>1</sup>B**
- Windows -> Tera Term
- $\bullet$  macOS -> PuTTY (I'm not sure  $\bullet$ )
- **Traditional CUI/TUI tools may have CR/LF** trouble
	- **v** CU
	- **v** screen
	- **v** minicom

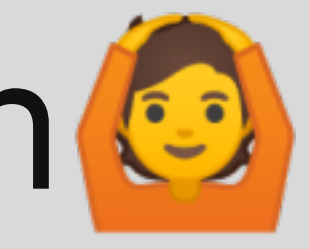

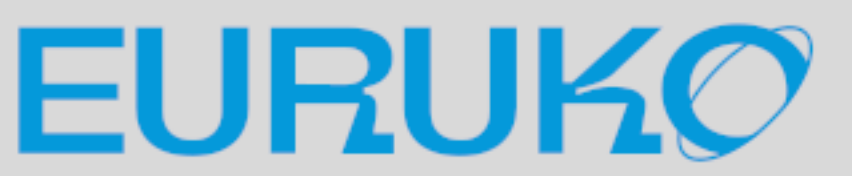

### Let's begin 1/4 Download the latest `R2P2-\*.uf2` from GitHub

https://github.com/picoruby/R2P2/releases

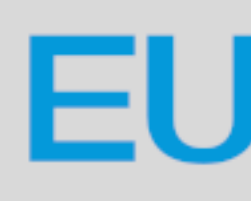

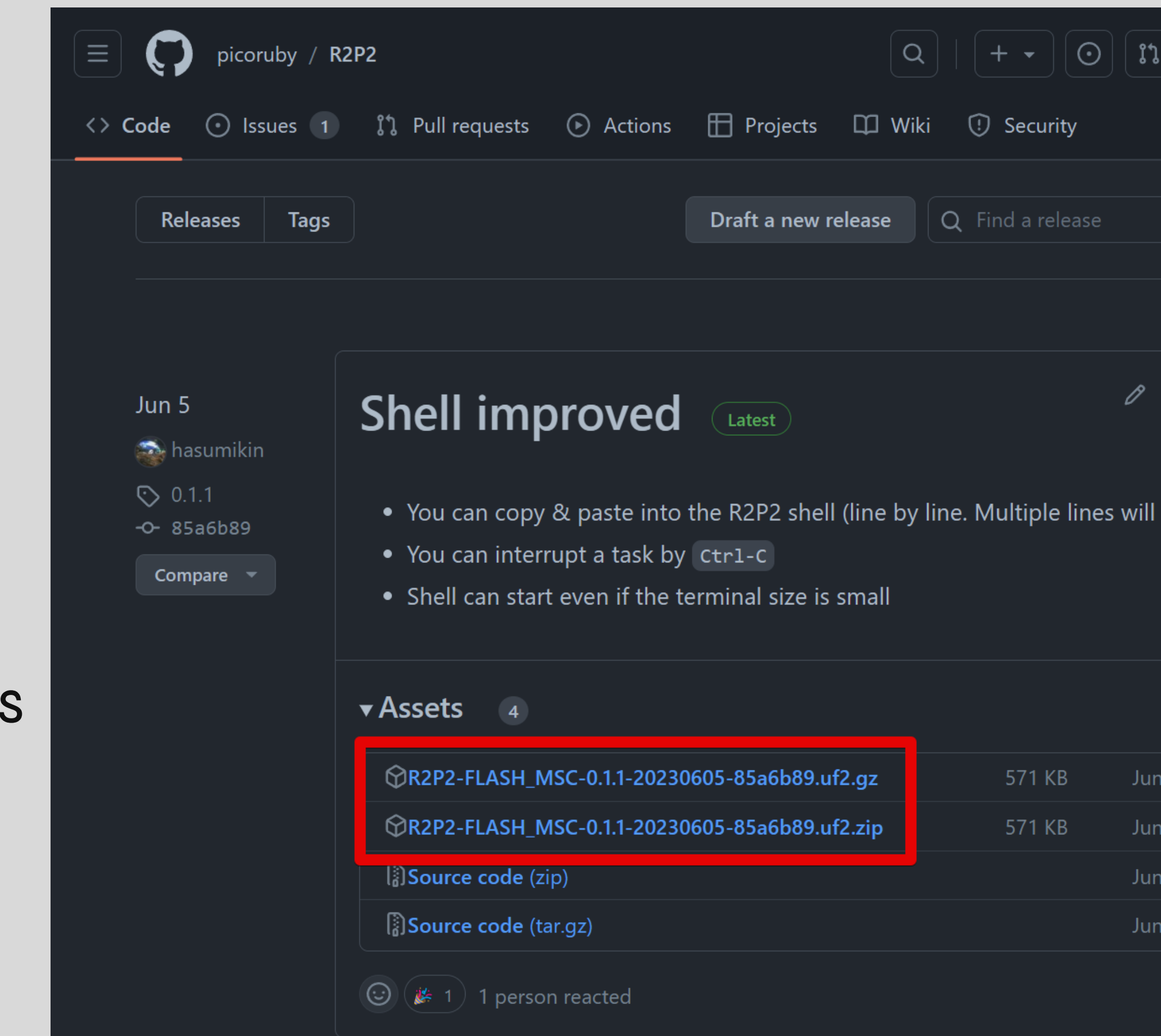

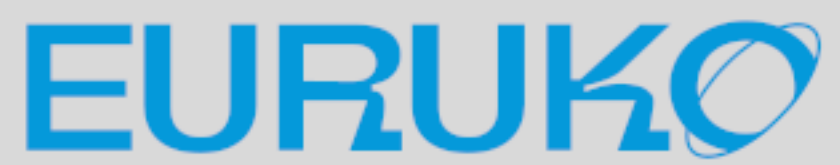

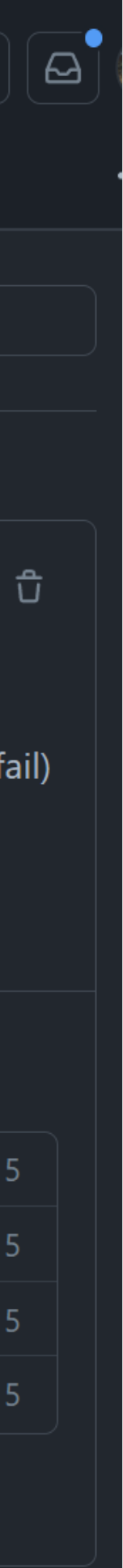

### Let's begin 1/4

## BTW, R2P2 stands for Ruby on Raspberry Pi Pico

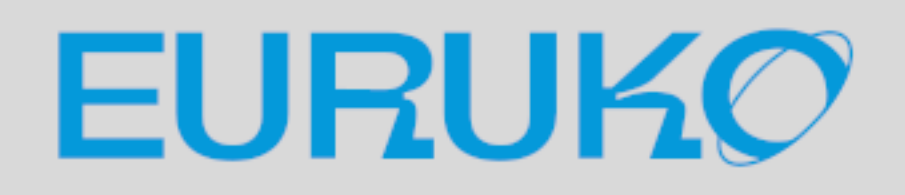

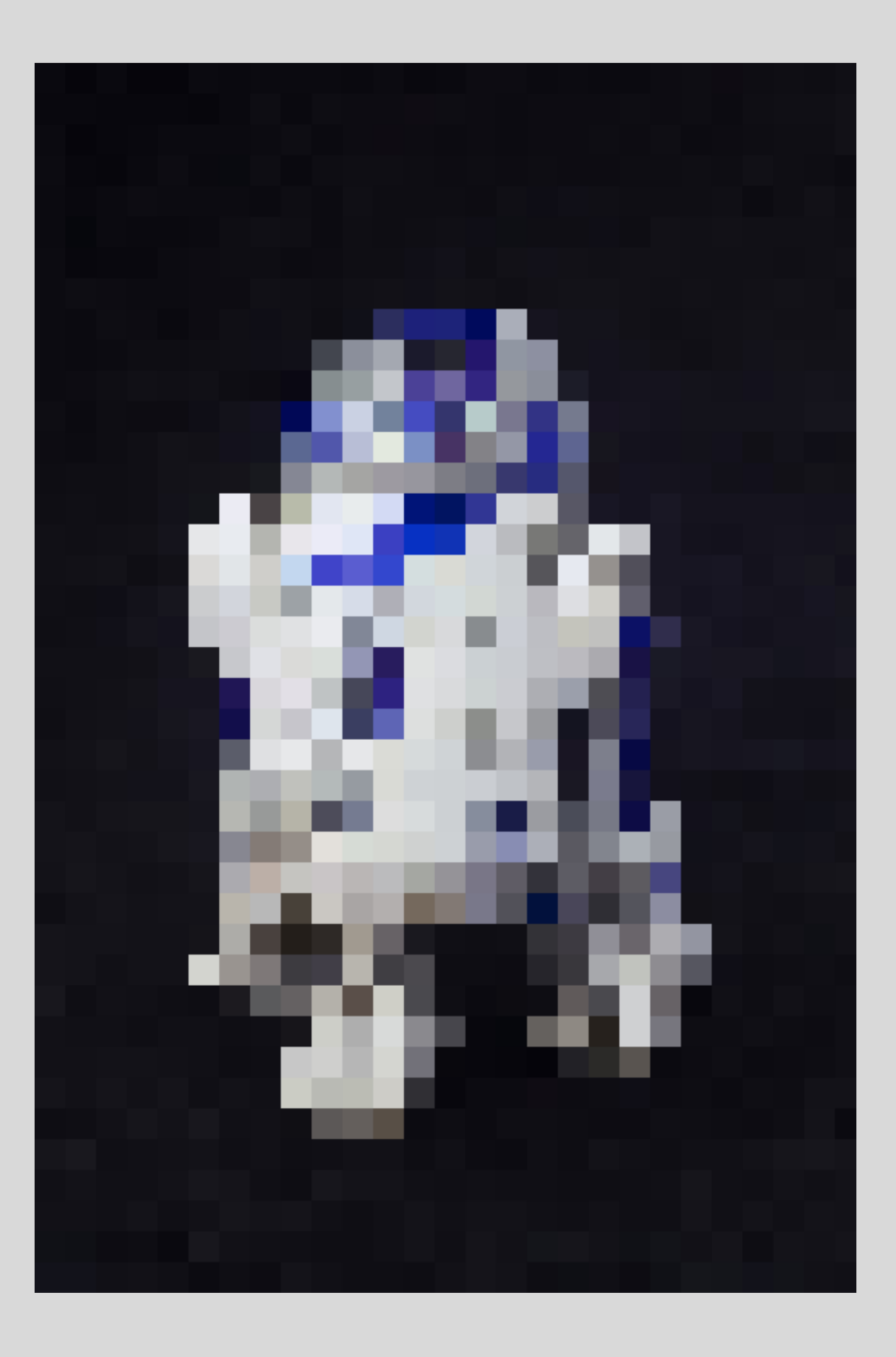

### Let's begin 2/4

## Connect Pi Pico and PC while pressing the BOOTSEL button  $F$  G DE You'll find "RPI-RP2" drive in file manager https://www.raspberrypi.org/documentation/rp2040/getting-started

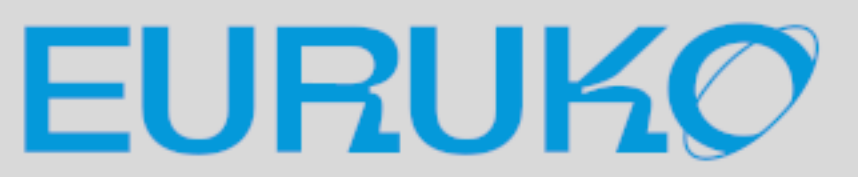

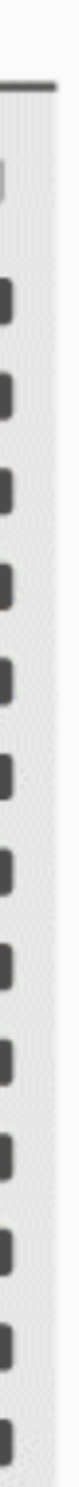

### Let's begin 3/4 **Drag & drop `R2P2-\*.uf2` into RPI-RP2 drive**

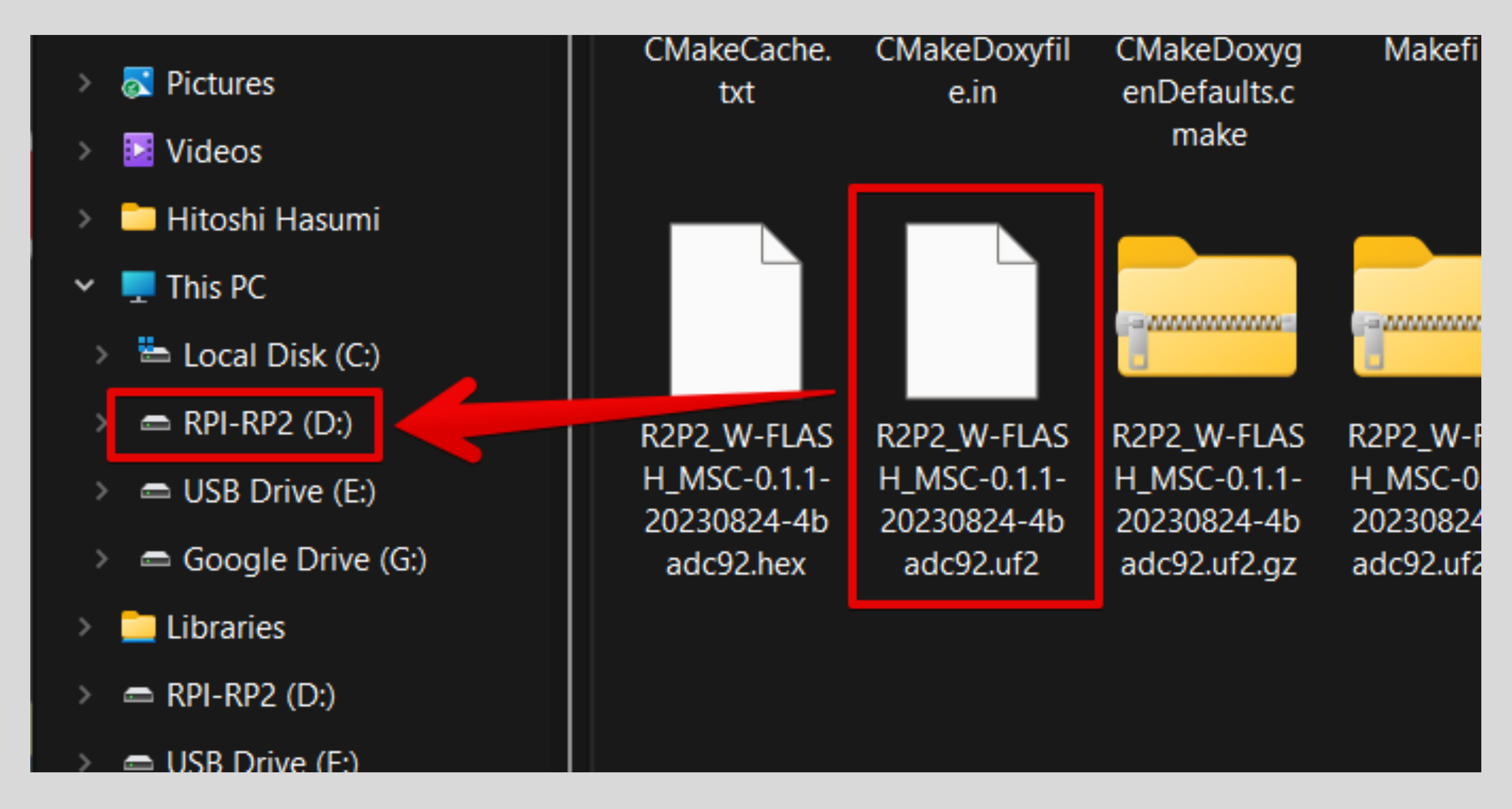

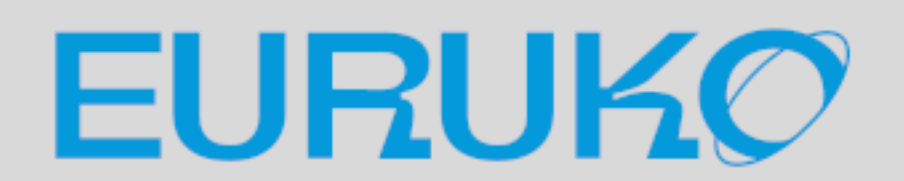

### Let's begin 4/4

### Open a proper serial port on terminal emulator

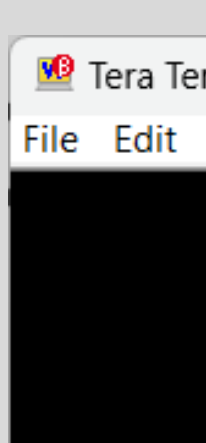

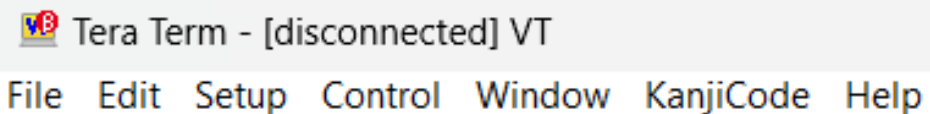

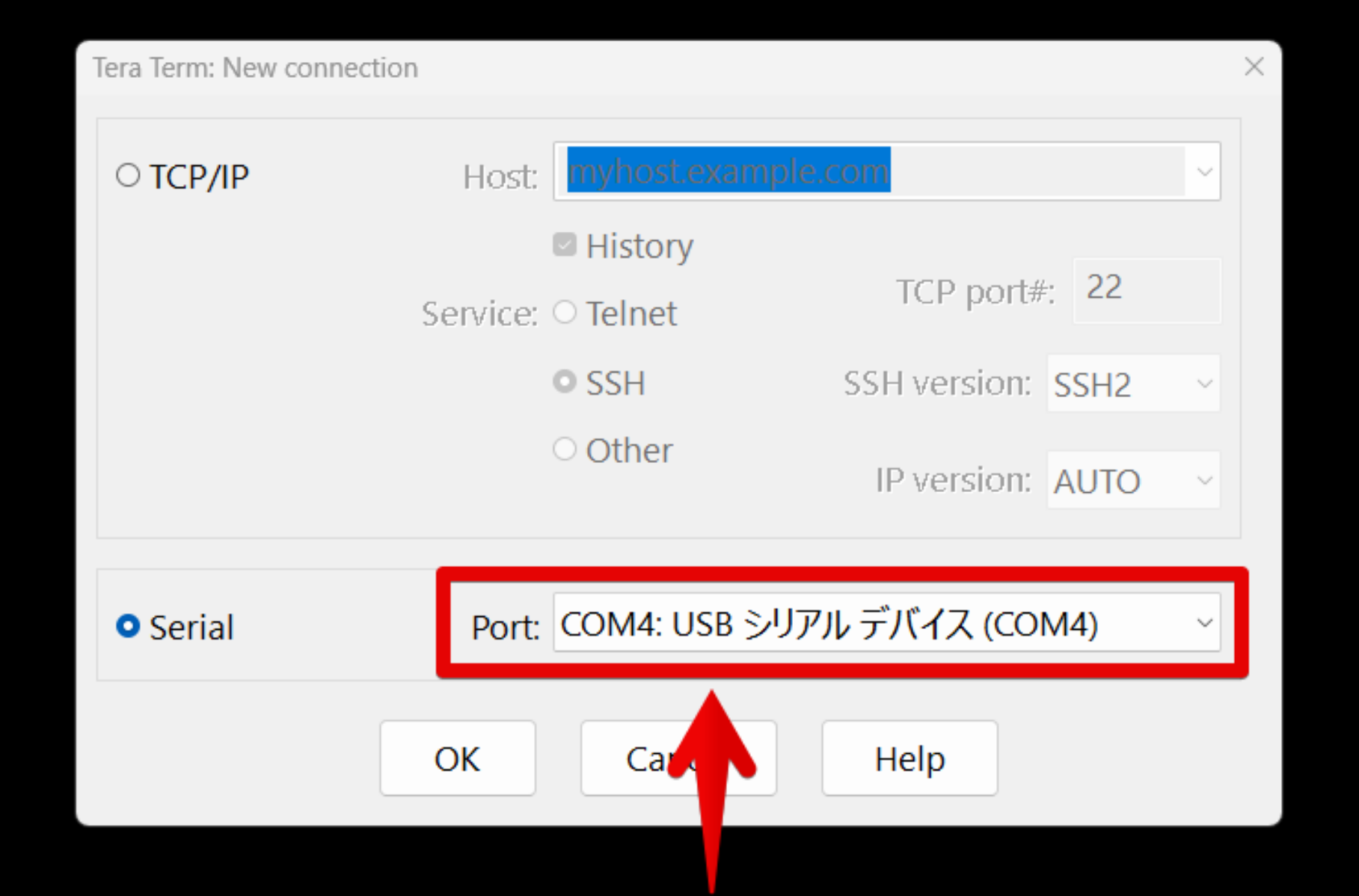

#### Select something that looks like it

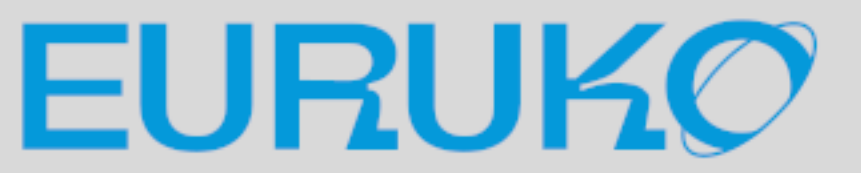

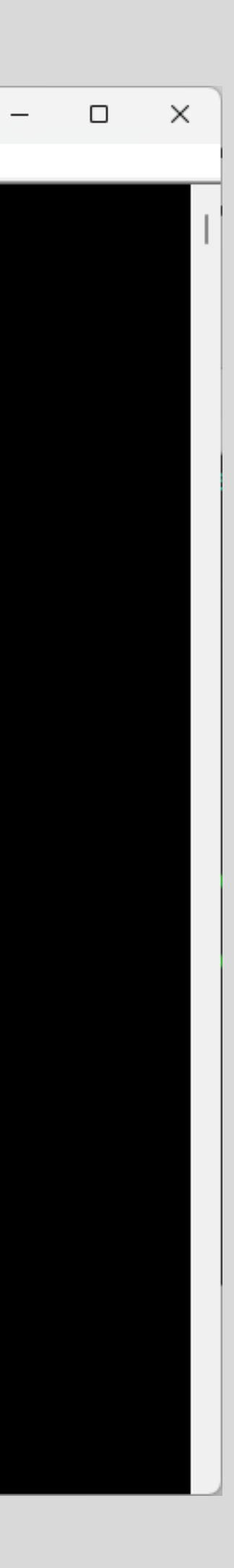

## R2P2 Shell should start [Demo]

- Unix-like shell running on Raspberry Pi Pico
- You can use some commands like `cd`, `ls`, `mkdir`, and `irb`

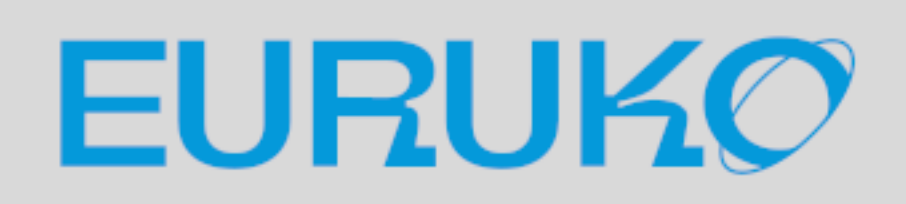

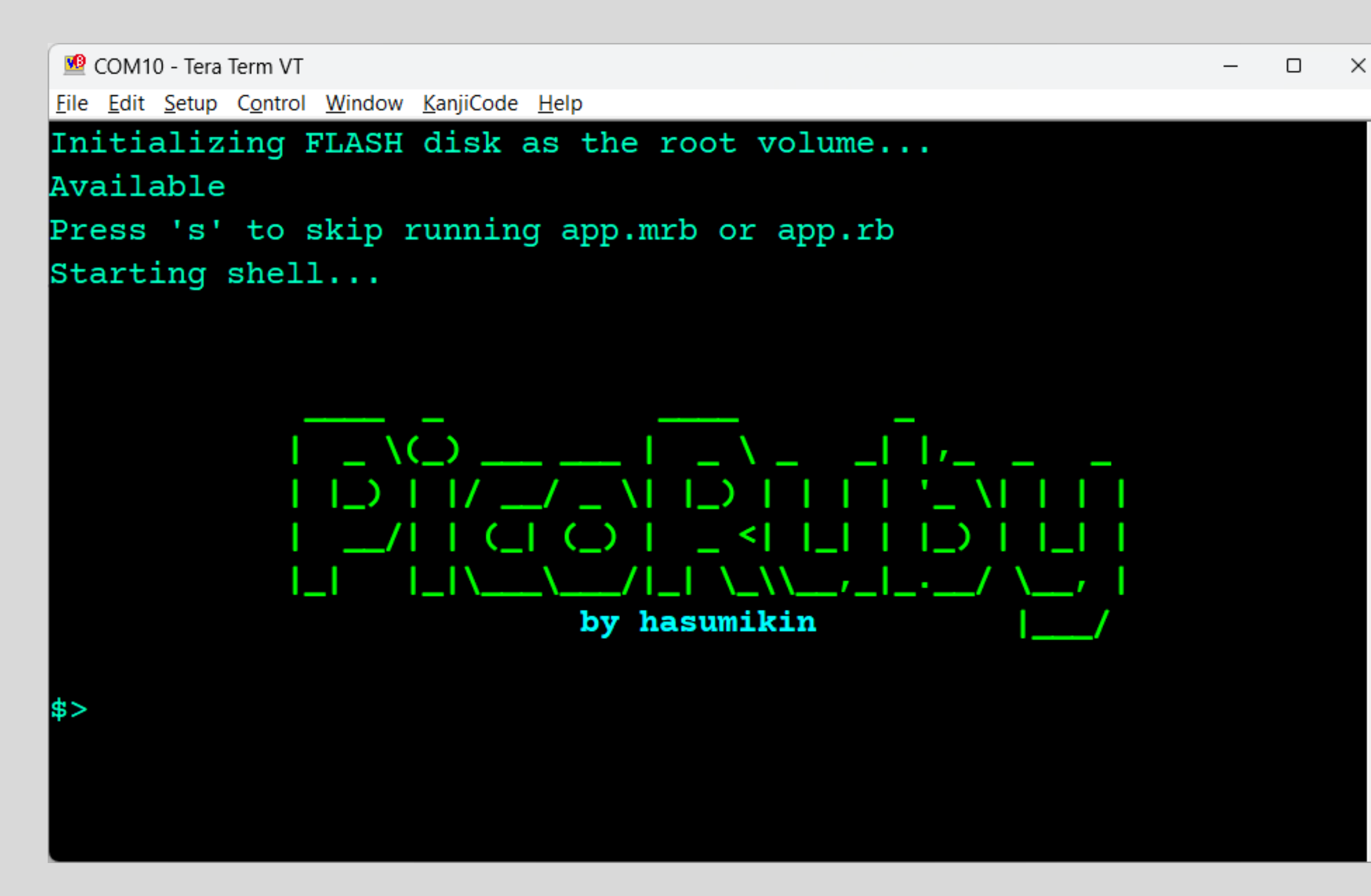

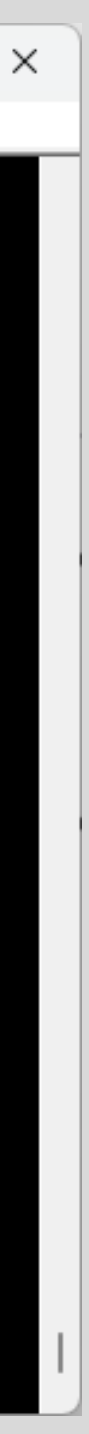

## PicoIRB [Demo]

- on Raspberry Pi Pico
- Your Ruby snippet is compiled into mruby VM code and executed on the fly
	- **It means PicoRuby contains an mruby compiler which can** run on a one-chip microcontroller (will be mentioned later)

### • PicoRuby's IRB is running within the R2P2 shell

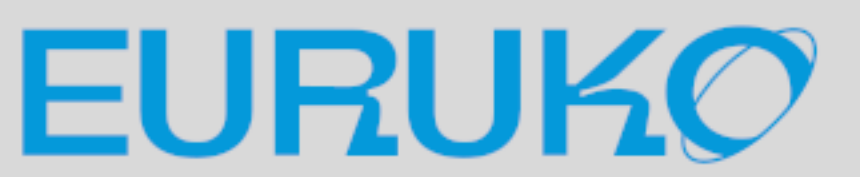

## Part 2 Getting Started with Microcontroller

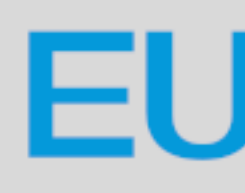

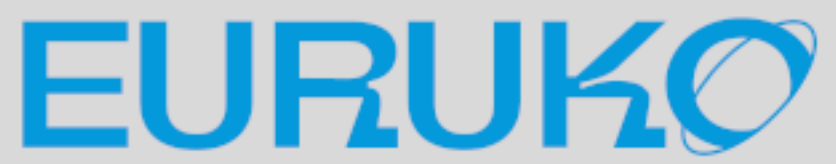

### GPIO (General Purpose Input/Output)

- Fundamental digital I/O
- Variety of uses:
	- **Input: Detects on-off state of switch and button**
	- Output: Makes a voltage
	- controlling GPIO in milli/micro sec

## **• You can even implement a communication protocol by**

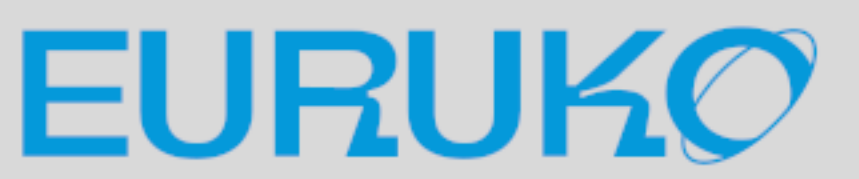

## GPIO --- Blinking LED [Demo]

### irb> led = GPIO.new(25, GPIO::OUT)

- -

irb> 5.times do irb\* led.write 1 irb\* sleep 1 irb\* led.write 0 irb\* sleep 1 irb\* end

#### GPIO25 internally connects to on-board LED through a resistor

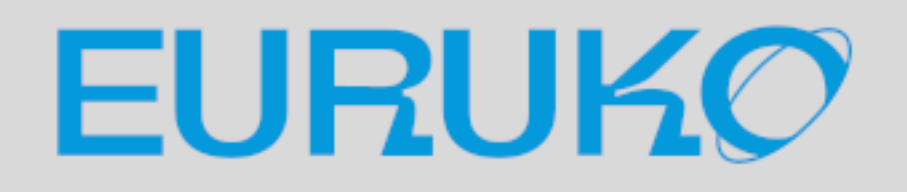

## GPIO --- Blinking LED by discrete parts

### Parts list: LED (RED) Resistor (1kΩ)

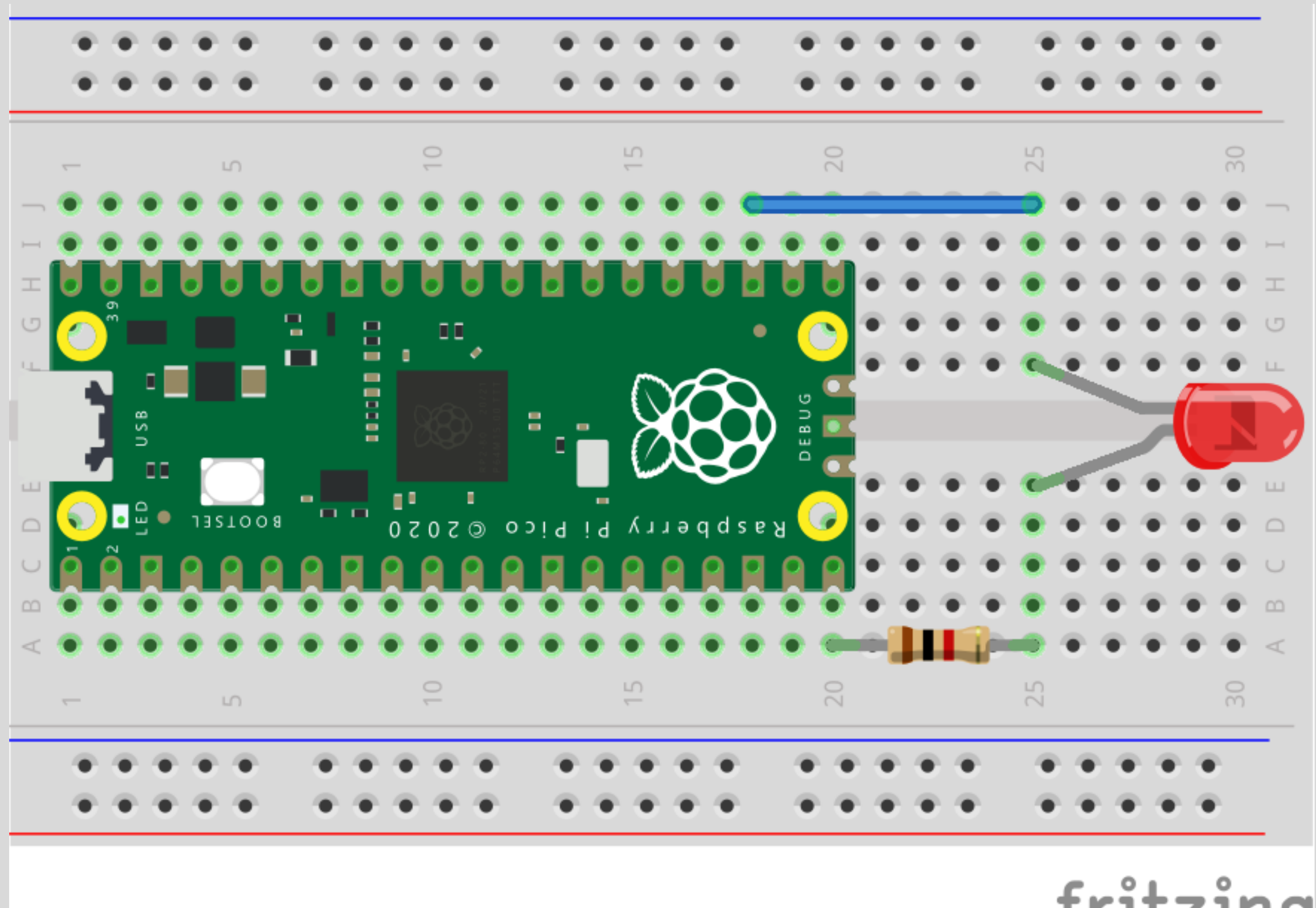

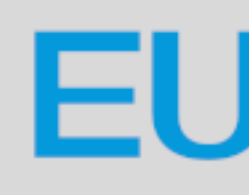

fritzing

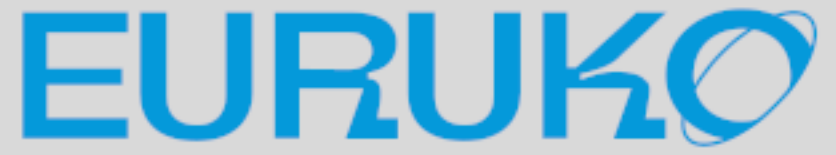

### GPIO --- Blinking LED by discrete parts

### irb> pin = GPIO.new(15, GPIO::OUT)

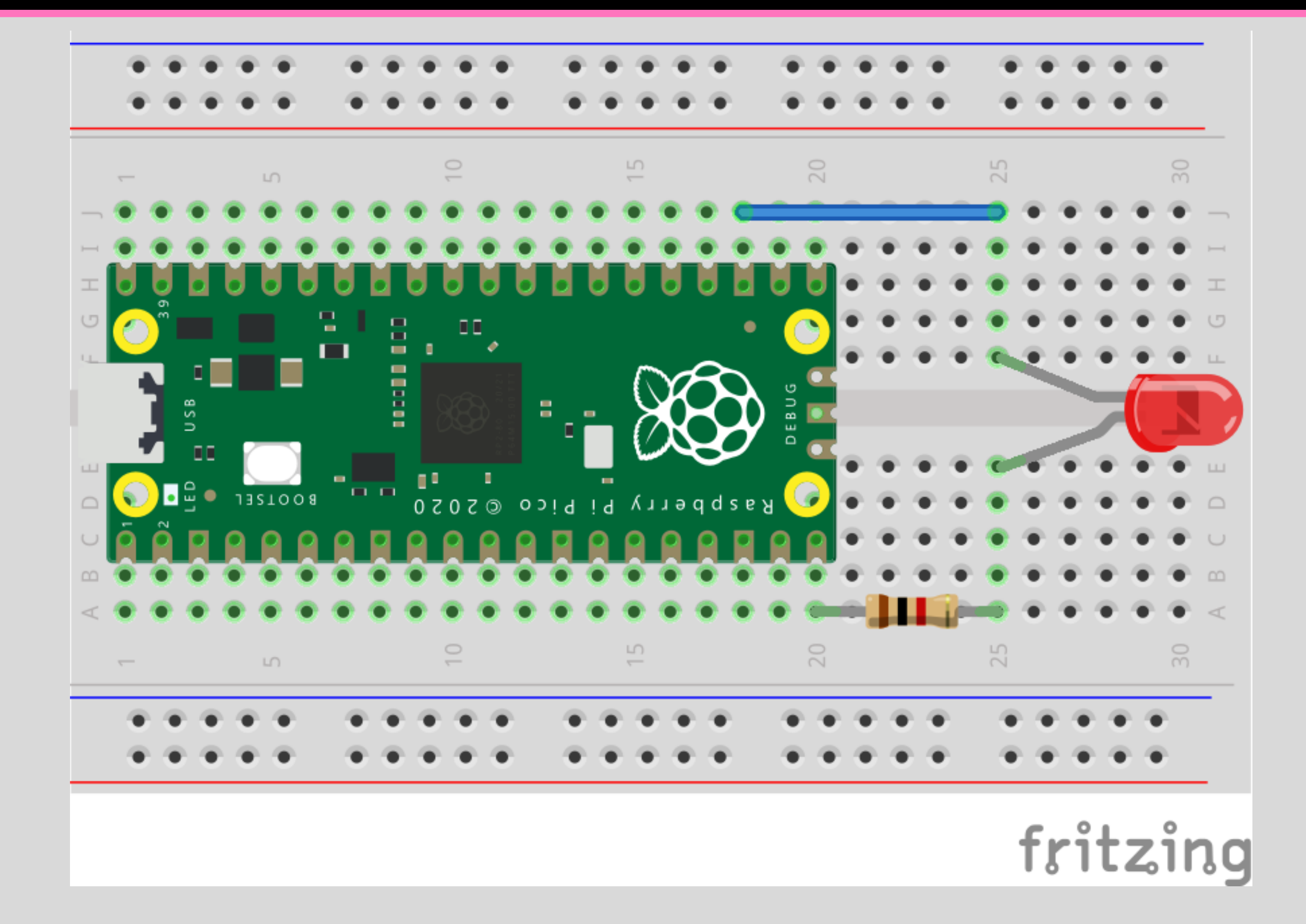

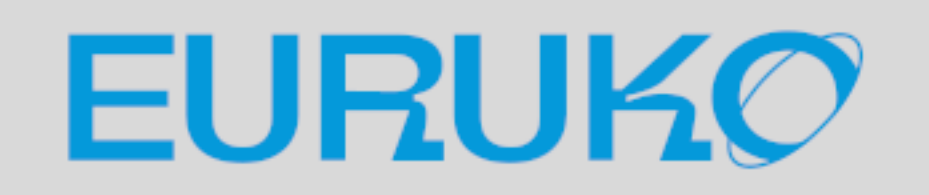

### GPIO --- Blinking LED by discrete parts

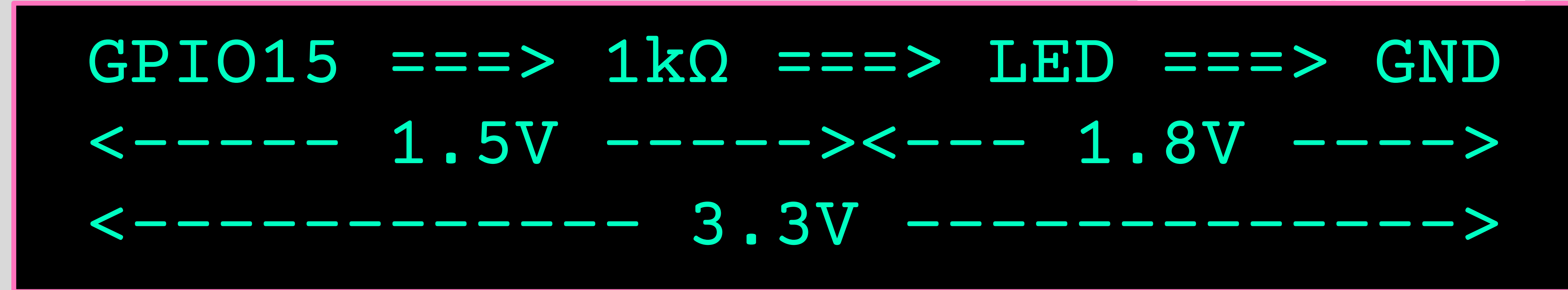

- RP2040's logic level: 3.3V
- LED voltage drop: 1.8V (according to LED's datasheet)
- Current: (3.3V 1.8V) / 1kΩ = 1.5mA (calculated by Ohm's Law)

Mod1

EURUKO

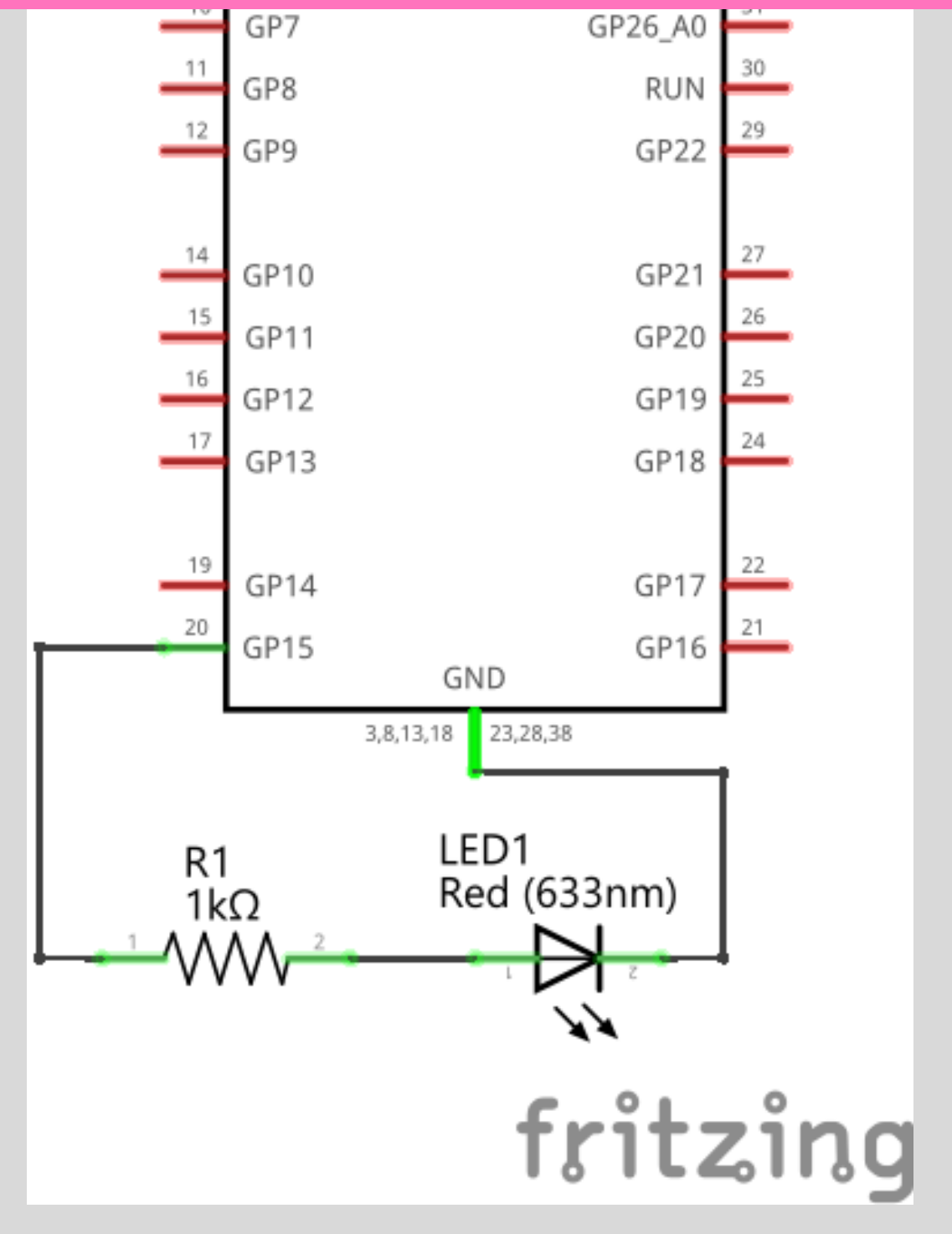

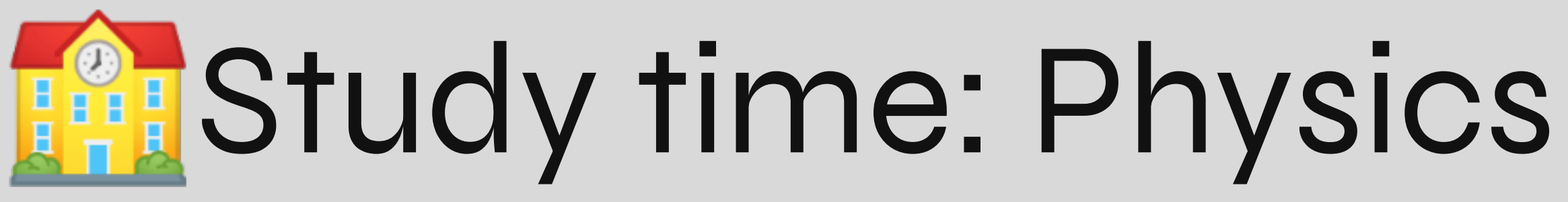

- Ohm's Law  $V = I^* R \Leftrightarrow I = V / R \Leftrightarrow R = V / I$
- Kirchhoff's Circuit Laws
	- **Current law: The algebraic sum of currents in a network of** conductors meeting at a point is zero
	- Voltage law: The directed sum of the potential differences (voltages) around any closed loop is zero

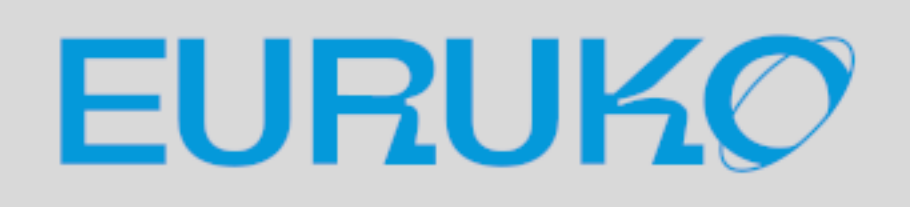

- 
- 

### ADC (Analog to Digital Converter)

- ADC handles values in-between by converting an analog voltage to a digital value
- e.g. RP2040's ADC has 12 bits depth and accordingly takes a raw value from  $o$  (o V) to 4095 (3.3 V)
- Typical usage:
	- Temperature sensor
	- Joystick

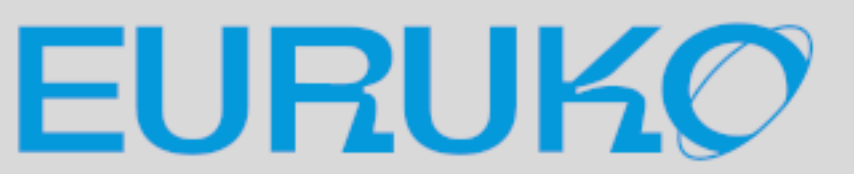

## ADC --- Temperature [Demo]

irb> require 'adc' irb> adc = ADC.new(:temperature) irb> adc.read raw irb> while true irb\* voltage = adc.read\_voltage irb\* sleep 1 irb\* end

### RP2040 has an in-chip temperature sensor that connects to an ADC channel

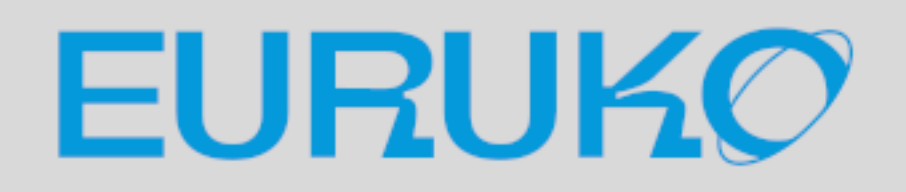

 $irb*$  puts  $27 - (voltage - 0.706) / 0.001721$ 

### ADC --- Temperature by discrete parts

- Parts list:
	- **Resistor** 
		- <sup>®</sup> Rref: 10kΩ
	- **Thermistor** 
		- $\bullet$  10kΩ (at 25 °C = 298.15K)
		- B const: 3950
		- **To: 298.15 (kelvin)**

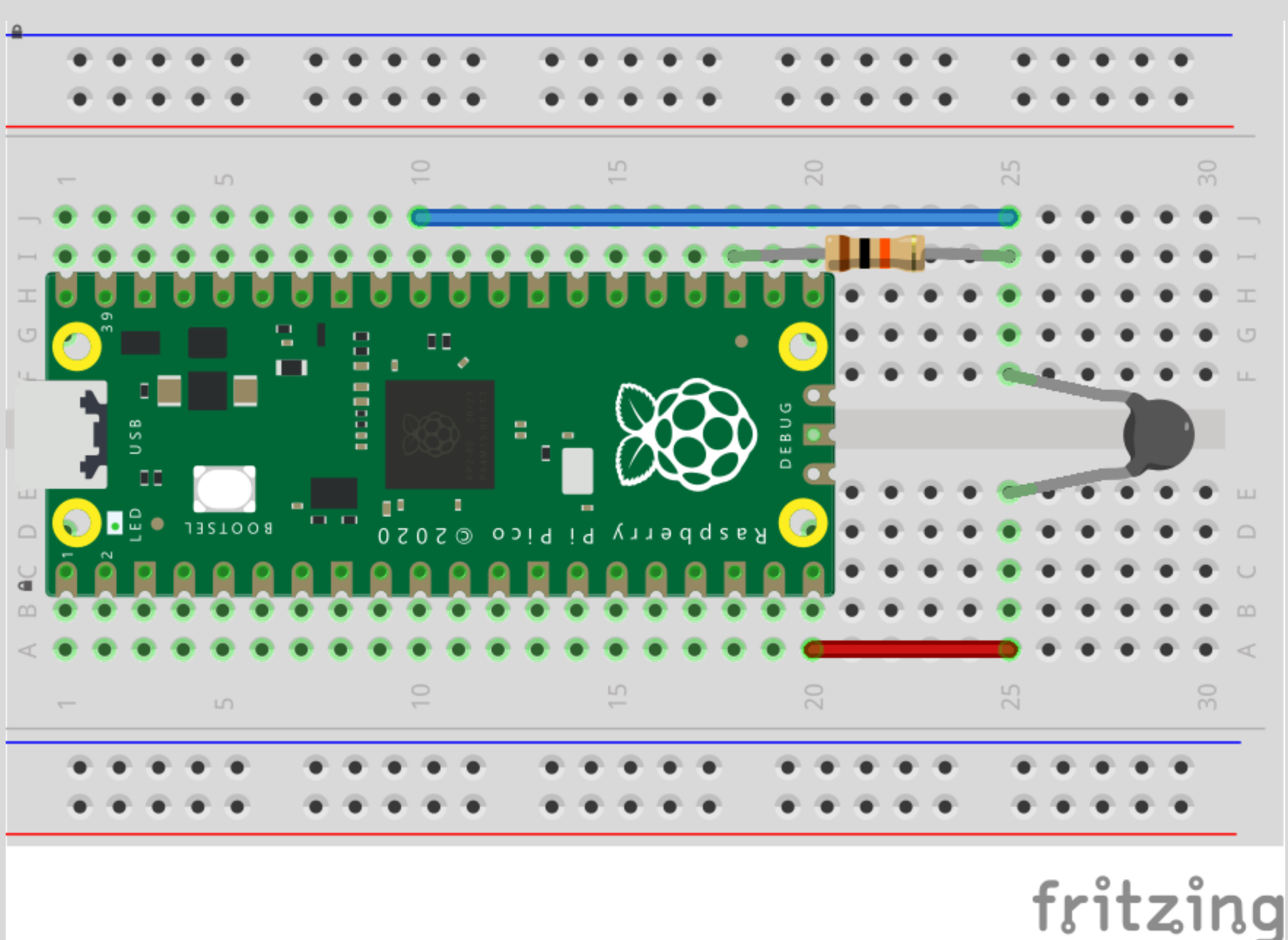

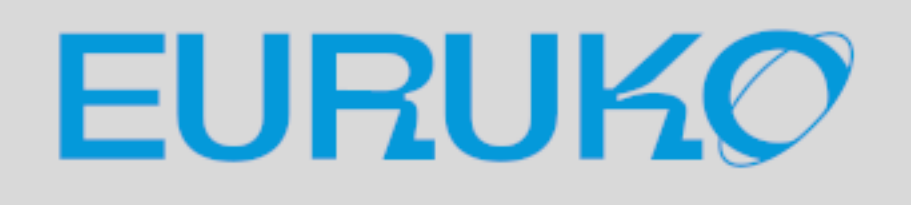

### ADC --- Temperature by discrete parts

- Parts list:
	- **Resistor** 
		- Rref: 10kΩ
	- **Thermistor** 
		- $\bullet$  10kΩ (at 25 $\degree$ C = 298.15K)
		- B const: 3950
		- **To: 298.15 (kelvin)**

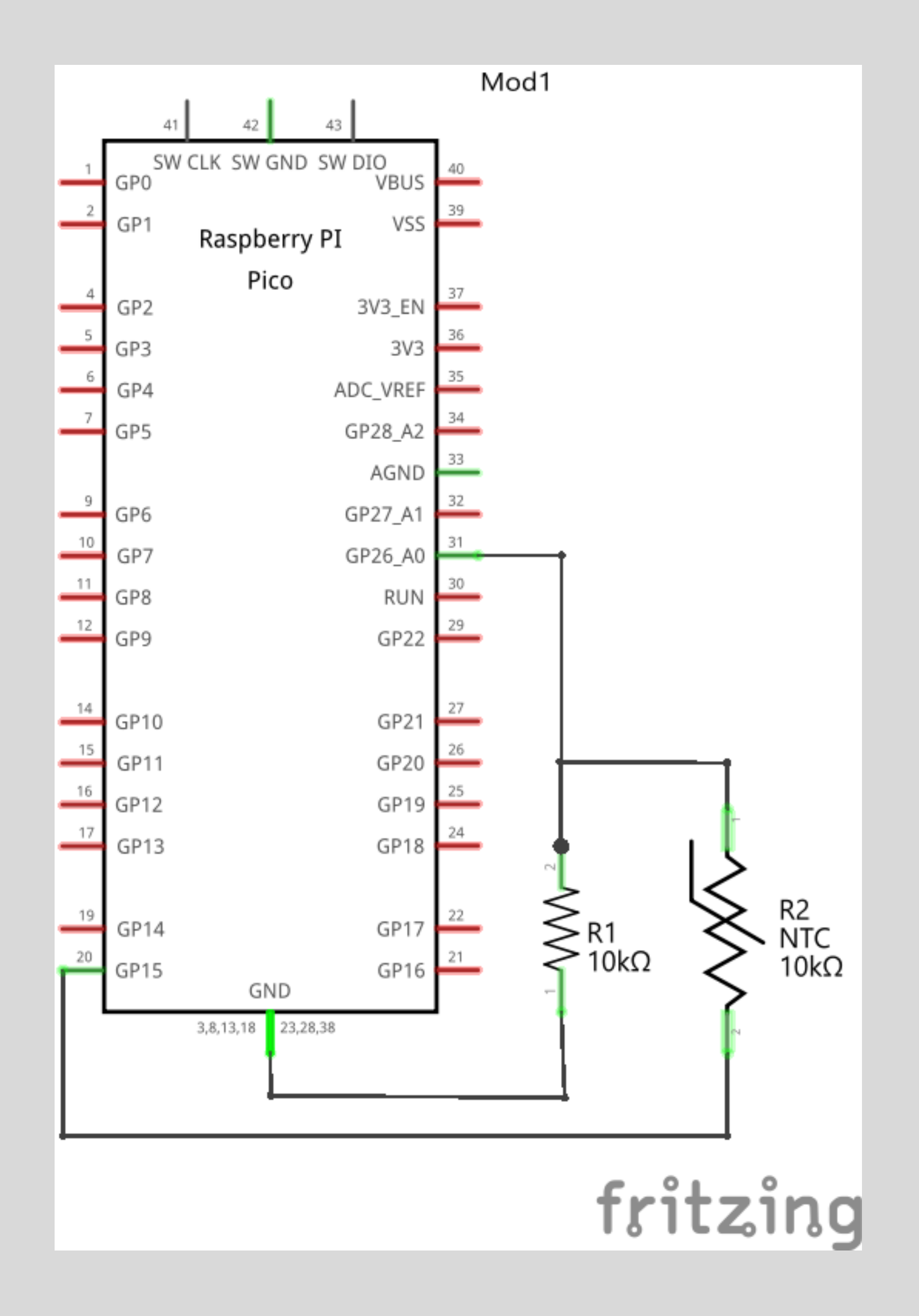

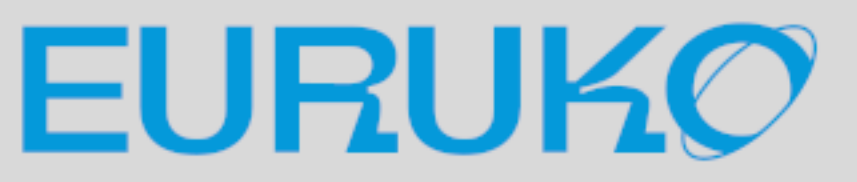

### ADC --- Temperature by discrete parts

```
irb> require 'adc'
irb> Rref = 10000.0
irb> B = 3950.0irb> TO = 298.15
irb> def kelvin_temp(rth)
irb* 1 / temp_inverse
irb* end
irb> rth = (3.3 / adc.read-voltage - 1) * Rrefirb> puts "#{kelvin_temp(rth) - 273.15} C"
=> 28.1234 C
```
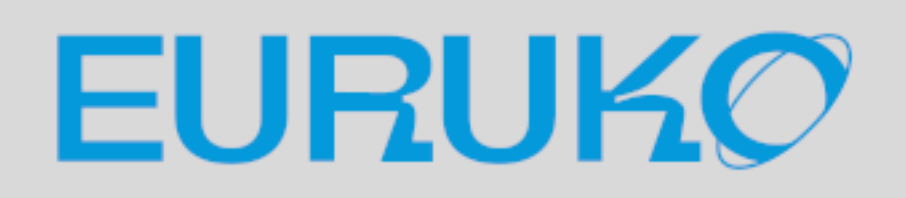

irb\* temp\_inverse = 1 / B \* Math.log(rth / Rref) + (1 / T0)

### Part 3 Exploring PicoRuby Further

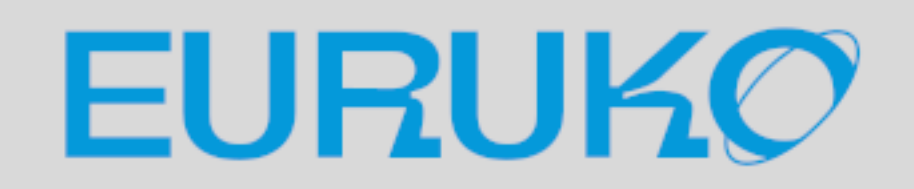

## PicoRuby applications

- **•** R<sub>2</sub>P<sub>2</sub>
	- Unix-like shell system written in PicoRuby **• You may want to say an Operating System in Ruby**
	-

- **Keyboard firmware framework for DIY keyboard** You can write your keymap and keyboard's behavior with
- Ruby

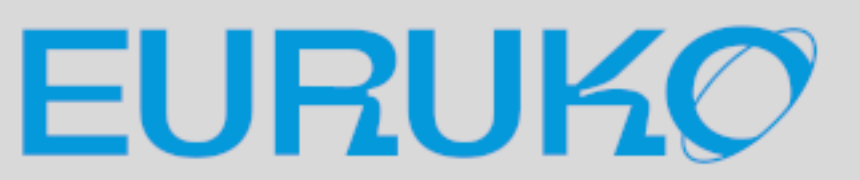

### PRK Firmware

### R2P2 (again)

- Multiple-line editor
- in Ruby)
	- **You can write your own external command**

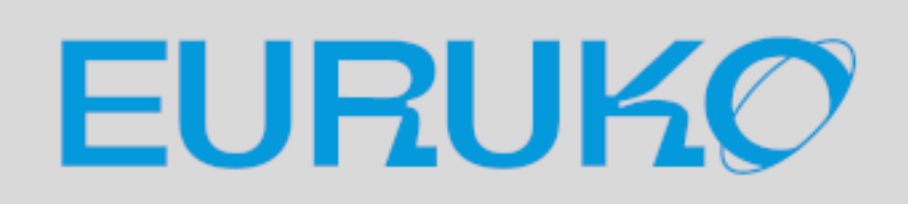

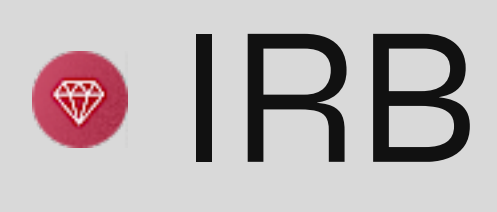

### Built-in commands and executables (all written

### Executables in R2P2

#### puts Time.now.to\_s

*# date # mkdir*

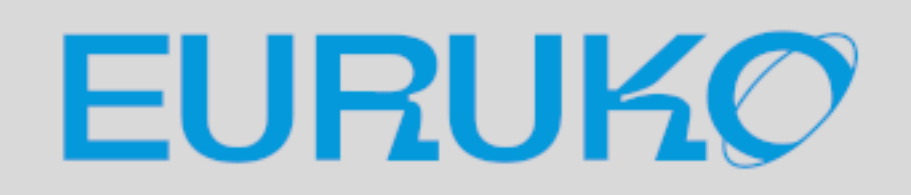

### Dir.mkdir(ARGV[0])

## Write a Ruby script file [Demo]

### \$> vim hello.rb

### Edit the file and save it.

### puts **"Hello World!"**

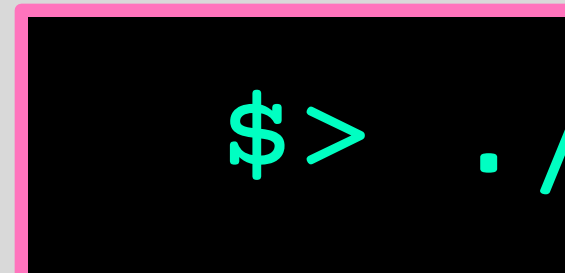

### Then run it.

#### \$> ./hello.rb

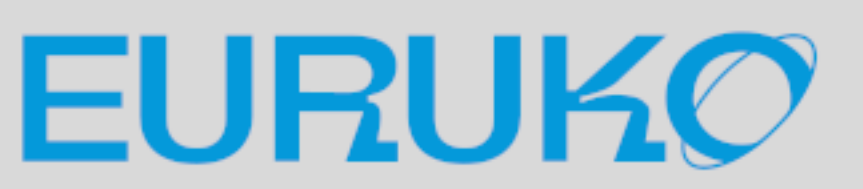

## Or just drag and drop [Demo]

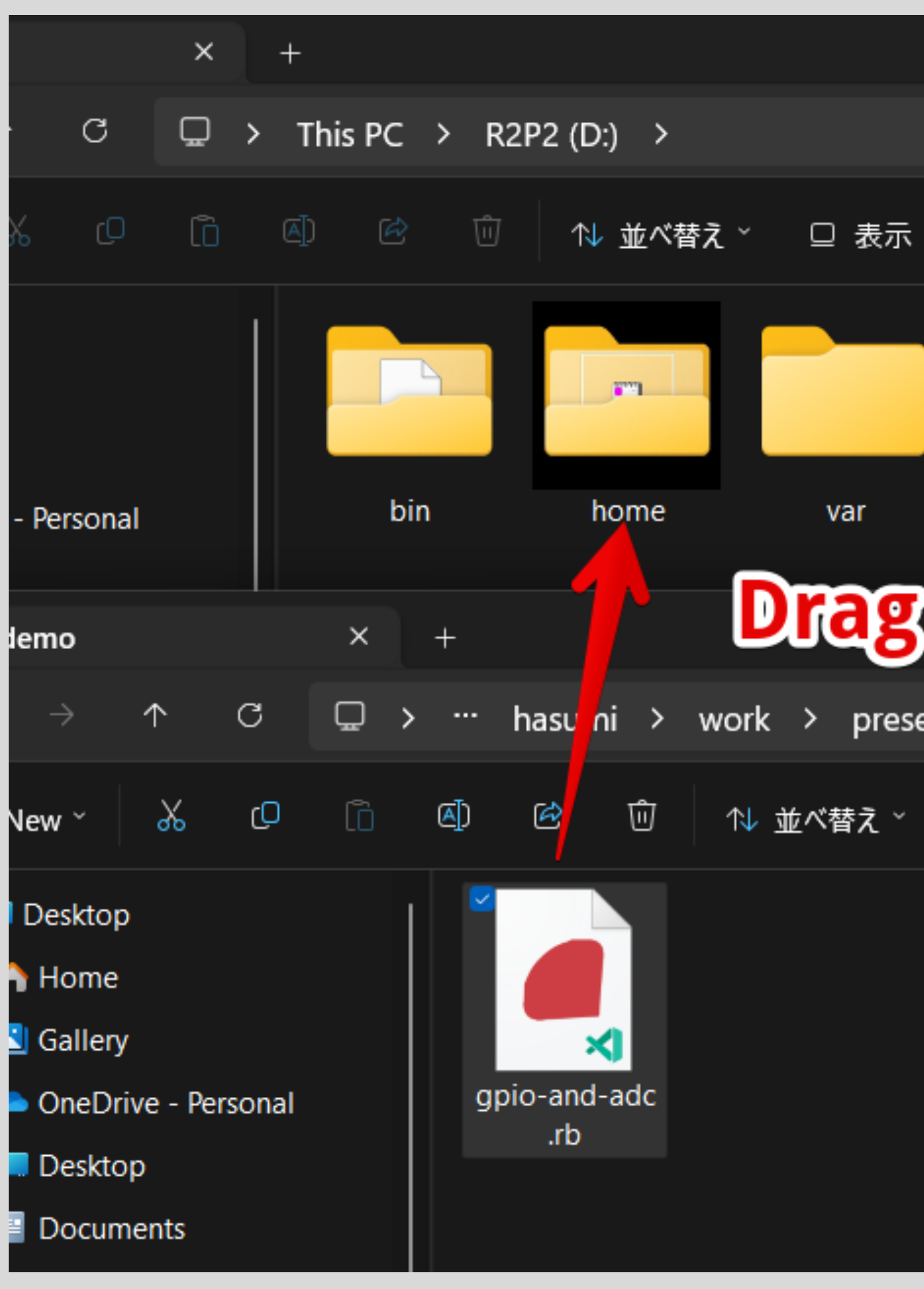

![](_page_31_Picture_45.jpeg)

![](_page_31_Picture_3.jpeg)

## GPIO and ADC work together [Demo]

**require 'adc' def calc\_temp**(volt) 27 - (volt - 0.706) / 0.001721 **end** adc = ADC.new(:temperature)  $led = GPIO.new(25, GPIO::OUT)$ **while true** temp = calc\_temp(adc.read\_voltage) puts **"temp: #{temp} C"** led.write(30 < temp ? 1 : 0) sleep 1 **end**

![](_page_32_Picture_2.jpeg)

## R2P2 [Demo]  $\bullet$  '/home/app.rb' automatically runs on start up

*# You can stop by Ctrl-C* led = GPIO.new(25, GPIO::OUT) **while true** led.write 1 puts **"Hello World!"** sleep 1 led.write 0 sleep 1 **end**

![](_page_33_Picture_2.jpeg)

### Serial communication protocols

- SPI: High speed, full duplex. e.g. Acceleration sensor, Color display, etc.
- I2C: Low speed, Addressing network with fewer wires. e.g. RTC, Temperature sensor and Charactor display, etc.
- UART: Buffered asyncronous communication. e.g. Terminal emulator, Wireless module like BLE and LTE/5G, etc.

![](_page_34_Picture_4.jpeg)

### I2C and UART

### Parts list: PCF8523 RTC module FTDI USB to TTL Serial Adapter Cable (3.3V)

![](_page_35_Picture_3.jpeg)

![](_page_35_Picture_4.jpeg)

![](_page_35_Picture_5.jpeg)

![](_page_35_Picture_6.jpeg)

### I2C and UART

### github.com/picoruby/rp2040-peripheral-demo

![](_page_36_Figure_6.jpeg)

![](_page_36_Picture_7.jpeg)

- - Example of I2C (RTC) and UART (USB serial)
	- Watch the demo video in README.md
	- Also an example of how to build your own app

### PRK Firmware - Corne (CRKBD)

![](_page_37_Picture_1.jpeg)

![](_page_37_Picture_3.jpeg)

### PRK Firmware - Meishi2

**require "consumer\_key"** kbd = Keyboard.new kbd.init\_pins( [ 6, 7 ], *# row0, row1* [ 28, 27 ] *# col0, col1* ) kbd.add\_layer :default, %i[ RAISE KC\_2 KC\_A KC\_4 ] kbd.add\_layer :**raise**, %i[ RAISE

 KC\_AUDIO\_VOL\_UP KC AUDIO VOL DOWN KC AUDIO MUTE ] kbd.define\_mode\_key :RAISE, [ :KC\_SPACE, :**raise**, 200, 200 ]

kbd.start!

![](_page_38_Picture_3.jpeg)

### Part 4 PicoRuby Under the Hood

![](_page_39_Picture_1.jpeg)

### mruby and PicoRuby

- mruby
	- by Matz
- PicoRuby
	- microcontroller (smaller foot print)
	- Based on the mruby's VM code standard

![](_page_40_Picture_6.jpeg)

#### **• General purpose embedded Ruby implementation written**

# • Another implementation of murby targeting on one-chip

\$ valgrind \  $-$ tool=massif --stacks=yes \

#### ms print massif.out.1234 | less

# path/to/(mruby|picoruby) \ -e 'puts **"Hello World!"**'

### massif.out.[pid]`file will be created. Then,

![](_page_41_Picture_6.jpeg)

![](_page_42_Figure_1.jpeg)

![](_page_42_Picture_2.jpeg)

![](_page_43_Figure_1.jpeg)

![](_page_43_Picture_35.jpeg)

![](_page_43_Picture_3.jpeg)

- RAM consumption of `puts "Hello World!"`
	- mruby: 133.5 KB (on 64 bit)
	- PicoRuby: 9.82 KB (on 64 bit)
- RP2040 (32 bit) has 264 KB RAM
	- **Only small applications written in mruby should work**
	- **R2P2 and PRK Firmware should be written in PicoRuby**

![](_page_44_Picture_9.jpeg)

### PicoRuby ecosystem

- Picogems
	- PRK Firmware is also a Picogem
	- Peripheral gems
		- picoruby-gpio
		- picoruby-adc
		- picoruby-i2c
		- $\bullet$  picoruby-spi
		- picoruby-uart
	- Peripheral interface guide
		-

![](_page_45_Picture_11.jpeg)

![](_page_45_Picture_12.jpeg)

https://github.com/mruby/microcontroller-peripheral-interface-guide

### PicoRuby ecosystem

- Build system forked from mruby • You can build your application in a similar way to mruby • You can also write your gem and host it on your GitHub • RP2040 is the only target as of now though,  $\bullet$  Carefully designed to keep portability
	-
	-
- 
- 

![](_page_46_Picture_6.jpeg)

## Restriction of PicoRuby

- Minimum built-in classes and methods
- Doesn't support
	- **Some syntax like heredoc and numbered parameters**  $\bullet$  Module due to VM implementation
	-
- No strict distinction between instance methods and singleton methods
- Some bugs (because I'm lazy<sup>(33</sup>). See github.com/picoruby/picoruby/issues

![](_page_47_Picture_7.jpeg)

### Conclusion

- PicoRuby is a Ruby implementaiton targeting on one-chip microcontroller
- You can develop your microcontroller application step by step using the R2P2 and IRB
- You need only R2P2 to run small applications
- Future work
	- **BLE and WiFi with Raspberry Pi Pico W (soon)**
	- Porting to microcontrollers other than RP2040 (someday)

![](_page_48_Picture_7.jpeg)

![](_page_48_Picture_8.jpeg)

### RubyKaigi 2024 In Okinawa & May 15th - 17th 1000+ attendees, tons of tech talks and various parties the

https://098free.com/photos/14262/

![](_page_49_Picture_2.jpeg)

### That's all! Visit repos and stargaze

github.com/picoruby/picoruby github.com/picoruby/R2P2 github.com/picoruby/prk\_firmware github.com/picoruby/rp2040-peripheral-demo

![](_page_50_Picture_2.jpeg)

![](_page_50_Picture_3.jpeg)

![](_page_50_Picture_4.jpeg)

![](_page_50_Picture_7.jpeg)